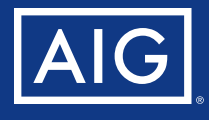

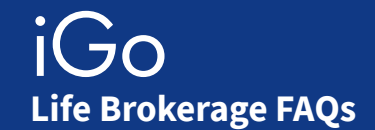

## **What products are available through iGO eApply?**

- Select-a-Term, Value+ Protector II, Max Accumulator+ II II
- Not available in New York state.

#### **Where are Max Accumulator+ II and Value+ Protector II products located?**

These products appear under the Universal Life product type selection.

## **Where do I enter the premium?**

On the Premium Information section: Enter the payment frequency, payment method and the amount.

## **How do I attach an illustration?**

- On the Premium Information section, click the "Attach Illustration" button to select in order to attach the illustration.
- If an illustration is not attached, then a "Request for Illustration" form will be generated and will be part of the eApp packet.

## **Where can I view the eSignatures?**

- • eSignatures can be viewed after submitting the eApplication and then clicking the "View PDF" option located in the navigation menu at the top of the screen.
- The eSignatures can also be viewed by launching the PDF from the My Cases screen.

## **Where can I enter my Agent Code?**

- The Agent Code is entered under the "Agent's Report" section.
- The case manager at your BGA will validate the code before submitting the application to AIG.
- If you have not yet received your AIG Agent Code, enter "Unknown" in the space provided on the Agent Report screen.

## **Can I order the paramed through iGO?**

No. Currently the paramed is ordered separately by the vendor after the iGO eApplication is submitted. We are working to allow paramed scheduling by agents in a future iGO update.

## **What PIN do I use for the signature?**

- For the proposed insured, the PIN is the last 4 digits of their SSN.
- For the agent, the PIN is "2452".
- The PIN can be changed for any signing party, including the agent, on the eSignature prep screen if desired.

#### **Can iGO eApp be used with the Max Accumulator+ II non-medical product?**

- Yes.
- A vendor-completed Part B tele-interview is available for iGO eApplications.

#### **Can iGO eApplication be used for Foreign National cases?**

Yes. If the eApp is used, the client must sign electronically.

## **What happens after I submit the case through iGO?**

The eApplication is sent to your BGA for review. Once they approve it, the case will be sent to AIG.

#### **Why was my case abandoned?**

Cases are abandoned when all required signatures are not submitted to AIG within 10 business days.

#### **Why can't I see my application in my Pending Cases feed?**

- iGO eApp cases are not viewable in your feeds until you formally submit them by clicking the Submit button.
- The final "Congratulations" message after clicking "Submit" will verify the case has been formally submitted. It should then be viewable in your case feed.

## **On IUL applications for a child/juvenile, what does the agent use for the Driver's License field (since it's required) on the Signature Information Tab?**

On Max Accumulator + II, the owner's DL & SSN will automatically carry over to the Signature Information Tab. If writing a Value+ Protector II, the owner's Driver's License must be data entered in the Signature Information Tab.

# **More questions?**

## **Contact Brokerage Tech Support at 877-330-1193, Option 1.**

Policies issued by American General Life Insurance Company (AGL), Houston, TX, except in New York, where issued by The United States Life Insurance Company in the City of New York (US Life). Issuing companies AGL and US Life are responsible for financial obligations of insurance products and are members of American International Group, Inc. (AIG). Guarantees are backed by the claims-paying ability of the issuing insurance company. Products may not be available in all states and product features may vary by state. Please refer to your policy.

FOR FINANCIAL PROFESSIONAL USE ONLY - NOT FOR PUBLIC DISTRIBUTION

AGLC112628-LB REV1220 ©2020 AIG. All rights reserved.